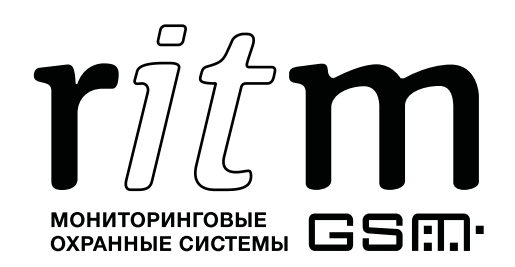

FAT Декларация о соответствии ТР ТС № RU Д-RU.АЛ16.В.59146

# Спутниковая система слежения «Voyager 4N»

## Паспорт

Идентификационный номер прибора

## 1. Назначение изделия

Cпутниковая система слежения «Voyager 4N» предназначена для:

- скрытой установки на транспортное средство;
- прослушивания окружающей обстановки;
- определения местоположения мобильного объекта;
- определения значения бортового напряжения питания;
- записи полученных параметров в память прибора;
- передачи полученных параметров в программу мониторинга.

Спутниковая система слежения «Voyager 4N» соответствует техническим условиям ТУ 6571-001-92059969-2012 и признана годной к эксплуатации.

## 2. Производитель

## ООО «Завод «Ритм»

192241, Россия, г. Санкт-Петербург, Южное шоссе, дом 37, корп. 2, литера А

## 3. Комплектация

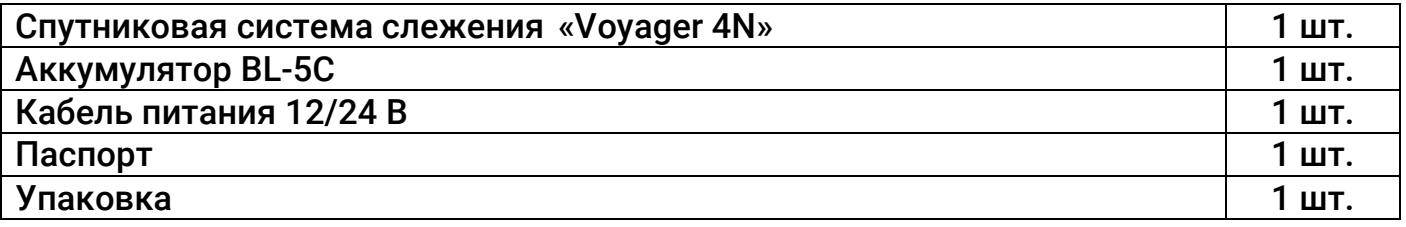

## 4. Дополнительное оборудование

Дополнительное оборудование к спутниковой системе слежения «Voyager 4N» в комплект поставки не входит и приобретается отдельно:

- 1. Кабель MicroUSB;
- 2. GSM-модем «Ритм» (USB).

## 5. Технические характеристики

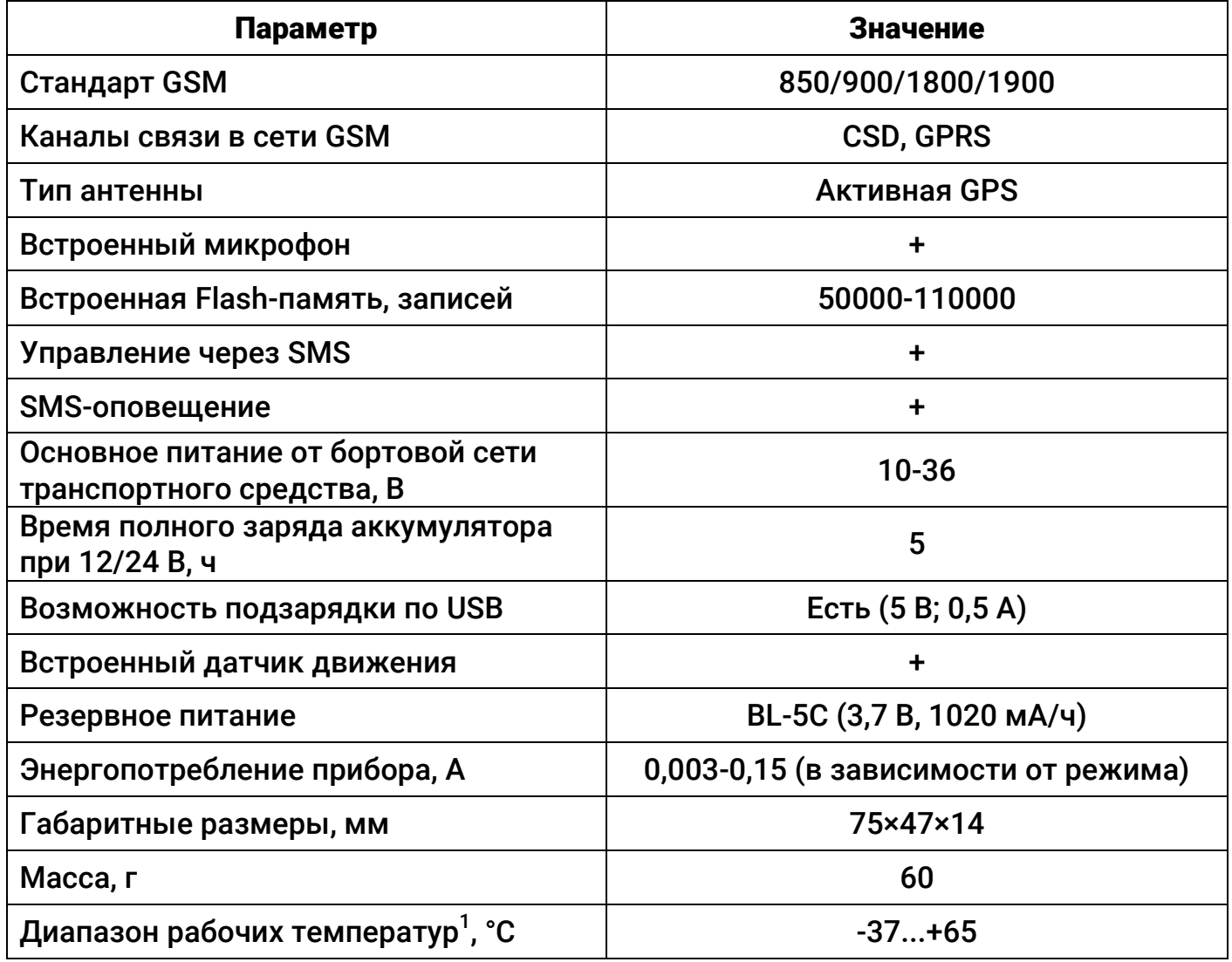

 $\overline{\phantom{a}}$ 

 $\overline{a}$ 

 $^{\text{\texttt{1}}}$  Без учёта температурных ограничений элемента питания.

## 6. Разъём ы, индикаторы

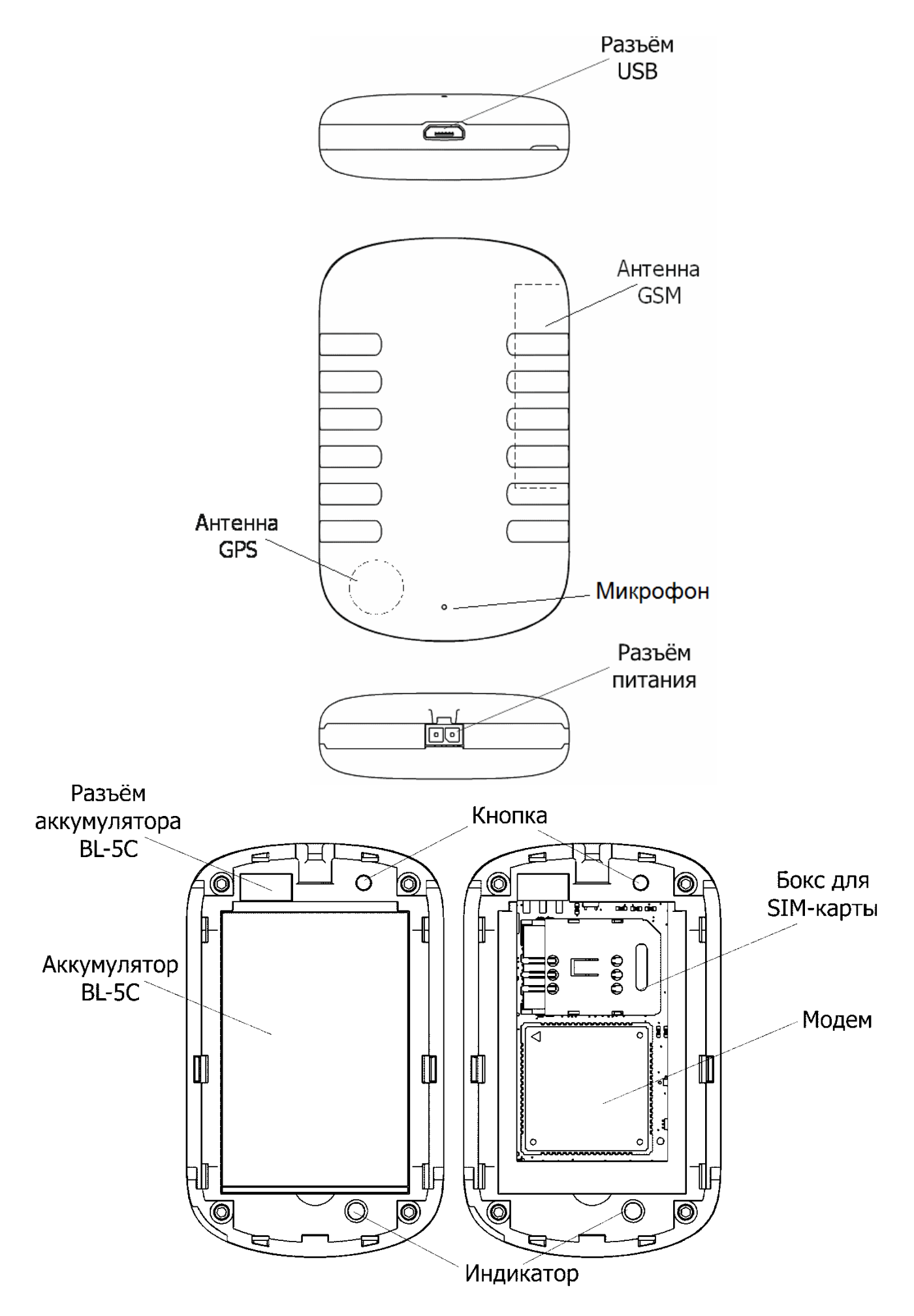

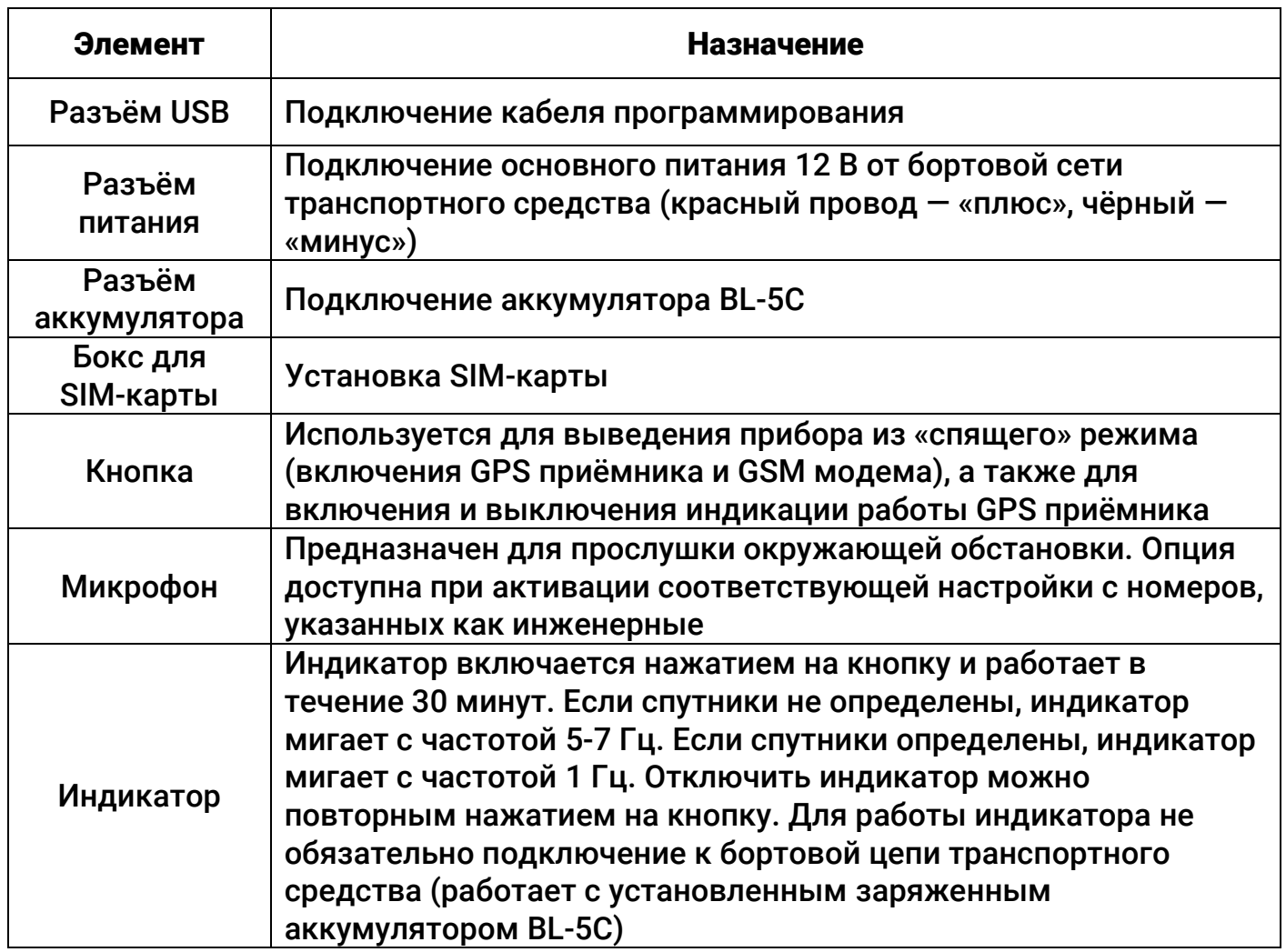

## 7. Настройка прибора

Рекомендуем настраивать прибор до установки на объекте. Для этого:

- 1. Подключитесь к прибору наиболее удобным для вас способом:
	- Стационарная настройка для подключения используется кабель Micro-USB и программа настройки ritm.conf $^2\!$ .
	- Дистанционная настройка через цифровой GSM для подключения используется GSM CSD канал и программа настройки ritm.conf $^2\!$  $^2\!$  $^2\!$ .
	- Дистанционная настройка по TCP/IP для подключения используется GSM GPRS канал и облачная программа настройки $^3\!$

<span id="page-4-0"></span>При настройке по кабелю установите необходимые драйверы.

При подключении через цифровой CSD канал проверьте, что услуга цифровой передачи данных (CSD) подключена, а на счёте SIM карты, установленной в прибор, достаточно средств.

Дистанционная настройка по CSD возможна только с инженерных номеров.

 $\overline{a}$  $^{\rm 2}$  Доступно по адресу http://device.ritm.ru/ritm\_conf/ritm.conf.exe

<sup>3</sup> Возможно только при использовании программного обеспечения GEO.RITM и RITM.Link.

2. Настройте все параметры в соответствии со спецификой охраняемого объекта, опираясь на руководство по эксплуатации, доступное на официальном сайте [www.ritm.ru.](http://www.ritm.ru/)

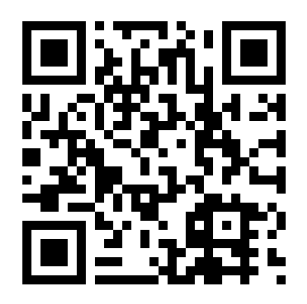

## 8. Размещение и монтаж

- 1. Настройте прибор согласно инструкции до установки на транспортное средство (далее ТС).
- 2. Устанавливайте прибор только при отключенном питании.
- 3. Для установки прибора выберите место, наиболее защищённое от воздействия атмосферных осадков, грязи, технических жидкостей, механических воздействий и свободного доступа посторонних лиц. Обеспечьте удалённость прибора от источников электромагнитных помех (генератор, акустическая система и т.п.) на расстояние не менее 0,5 м.
- 4. Антенна GPS находится в неразборном корпусе прибора и не видна. Располагайте прибор аккумулятором вниз — антенна при таком размещении будет направлена вверх и обеспечит максимально уверенный приём сигналов. Не рекомендуется размещение антенны в местах, блокирующих сигналы от спутников металлическими элементами конструкции ТС.
- 5. Перед установкой SIM-карты в прибор установите её в мобильный телефон. Отключите запрос PIN-кода, проверьте наличие каналов связи, которые предполагается использовать (CSD, GPRS), проверьте баланс счёта.
- 6. Откройте крышку на корпусе прибора и установите SIM-карту в бокс для SIMкарты.
- 7. Проверьте наличие связи со спутниками (см. раздел 5).
- 8. Установите аккумулятор BL-5C в прибор.
- 9. Закройте крышку аккумуляторного отсека.
- 10. Подключитесь кабелем основного питания 12/24 В к цепи питания транспортного средства. Точки подключения основного питания прибора к бортовой сети ТС выберите таким образом, чтобы обеспечить наличие питания прибора при выключенном зажигании или отключенной массе (при необходимости напрямую от аккумулятора ТС). Подключение выполняется проводом с сечением не менее 0,75 мм<sup>2</sup>. Цепь питания должна быть защищена предохранителем номиналом 5 А.
- 11. Установите прибор (см. п.3 и 4).

## 9. Техническое обслуживание

Не реже одного раза в месяц проверяйте наличие средств на счете SIM-карты.

### 10. Меры безопасности

Все работы, связанные с настройкой и обслуживанием спутниковой системы слежения «Voyager 4N», должны проводиться персоналом, имеющим для этого соответствующую квалификацию.

### 11. Транспортировка и хранение

Транспортировка прибора должна осуществляться в упаковке, в закрытых транспортных средствах. Условия хранения и транспортировки должны соответствовать условиям по ГОСТ 15150. В помещениях для хранения не должно быть токопроводящей пыли, паров кислот и щелочей, а также газов, вызывающих коррозию и разрушающих изоляцию.

### 12. Гарантии изготовителя

Изготовитель гарантирует соответствие прибора требованиям технических условий при соблюдении клиентом условий транспортировки, хранения, монтажа и эксплуатации.

Срок службы изделия — 6 лет (при соблюдении правил эксплуатации).

Гарантия распространяется на весь срок службы изделия («Пожизненная гарантия») при соблюдении потребителем условий транспортировки, хранения, монтажа и эксплуатации.

Гарантийный ремонт изделия осуществляется на протяжении всего срока службы.

Гарантия изготовителя не распространяется на аккумуляторную батарею и дополнительное оборудование.

Изготовитель не несёт ответственности за качество каналов связи, предоставляемых третьими лицами — операторами GSM и интернет провайдерами.

Изготовитель оставляет за собой право вносить в прибор изменения, не ухудшающие его функциональность без предварительного уведомления потребителей.

## 13. Сведения о рекламации

При отказе в работе или неисправности спутниковой системы слежения «Voyager 4N» в период действия гарантийного срока, составьте акт о неисправности с указанием даты выпуска и ввода в эксплуатацию прибора, а также характера дефекта.

Неисправный прибор с актом о неисправности направьте по адресу покупки прибора, либо в ООО «НПО «Ритм»:

### ООО «НПО «Ритм»

195248, Россия, г. Санкт-Петербург, пр. Энергетиков, д. 30, корпус 8. +7 (812) 325-01-02 www.ritm.ru [info@ritm.ru](mailto:info@ritm.ru)

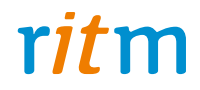

## **Быстрый старт для Voyager 2N Voyager 3N Voyager 4N Voyager 5N Voyager 6N**

Санкт-Петербург, 2016

## **Уважаемый покупатель!**

Благодарим Вас за доверие к нашей продукции.

Решения для охраны недвижимости и мониторинга транспорта  —  это наша специализация с момента разработки первой контрольной панели в 1996 году.

Для Вашего удобства трекер уже настроен на облачное программное обеспечение GEO.RITM и доступен на сайте [geo.ritm.ru](http://geo.ritm.ru). Именно с этим программным обеспечением Вы наиболее полно раскроете весь потенциал трекера.

## **Регистрация на geo.ritm.ru**

Для использования облачного программного обеспечения GEO.RITM пройдите простую процедуру регистрации.

Перейдите на сайт **[geo.ritm.ru](http://geo.ritm.ru)** 

Нажмите ссылку **Регистрация**.

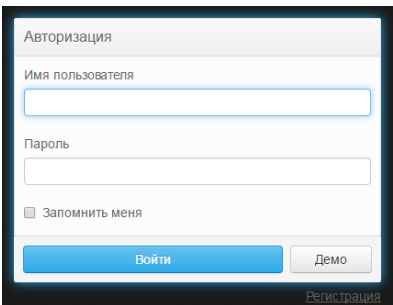

Заполните анкету, и примите условия пользовательского соглашения.

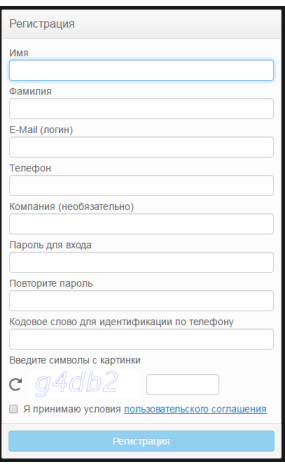

[www.ritm.ru/](http://ritm.ru/en/)en 3

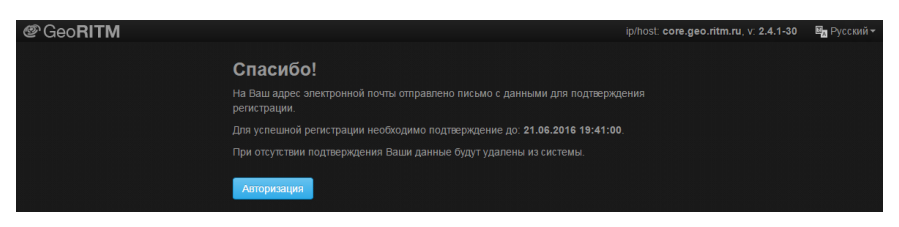

Для завершения процедуры регистрации перейдите в указанный в анкете почтовый ящик и перейдите по ссылке, указанной в письме.

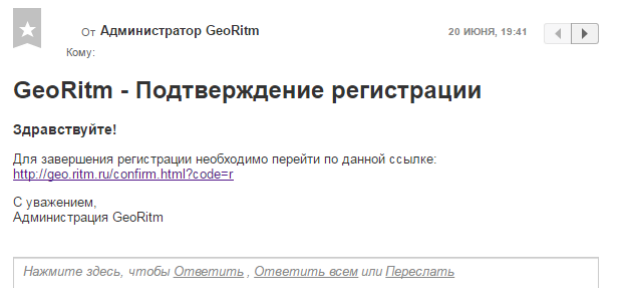

Обратите внимание, что без подтверждения почтового ящика процедура регистрации не будет считаться завершенной, а введённые вами данные будут удалены по прошествии 24 часов.

После этого вам будет предложено открыть **Мастер настройки** для добавления трекера в учётную запись.

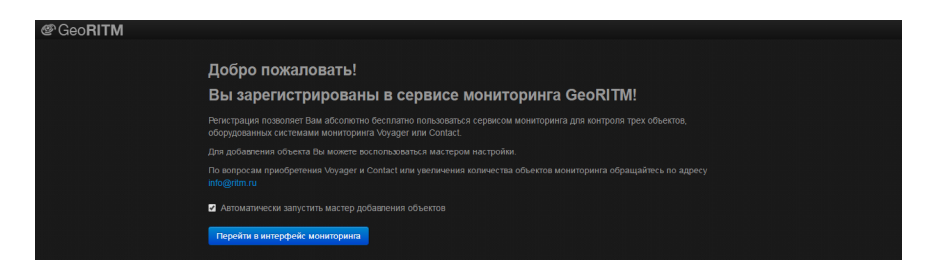

## **Добавление трекера**

Если Вы только что зарегистрировались на geo.ritm.ru, то **Мастер настройки** может быть вызван автоматически. В противном случае нажмите на символ **+** в **Дереве объектов** и выберите пункт **Добавить объект**.

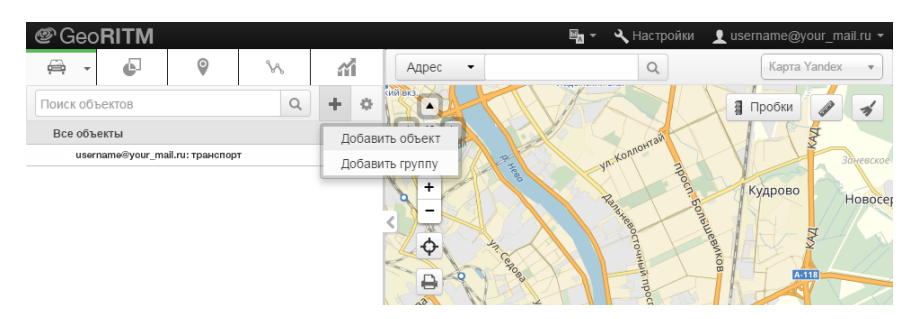

Подготовьте все необходимые сведения и включите трекер.

#### Мастер настройки

Для добавления и настройки объекта через мастер потребуется:

- Уточнить IMEI-код прибора, указанный в паспорте или на корпусе прибора, под крышкой аккумуляторного отсека
- Установить в прибор работоспособную SIM-карту с подключенной услугой GPRS.
- Включить питание прибора от аккумуляторной батареи или внешнего источника питания.
- Следовать указаниям мастера подключения

Если нужно добавить объект без подключения прибора воспользуйтесь системой администрирования

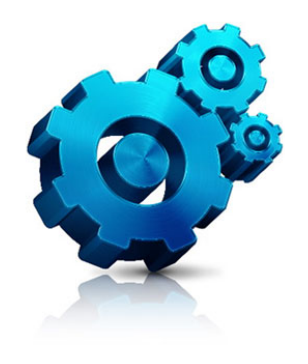

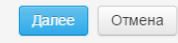

### Укажите IMEI трекера.

#### Мастер настройки

Введите IMEI-код прибора, указанный в паспорте или на корпусе под крышкой аккумуляторного отсека.

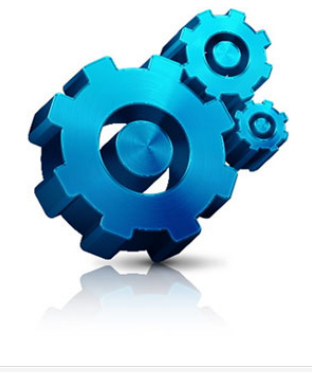

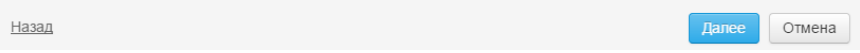

После этого выберите что именно надо сделать с объектом: добавить в учётную запись или просто настроить.

Если выбран пункт добавить в учётную запись, то укажите название группы, в которую будет добавлен трекер и дайте название новому объекту.

## **Изменение режима работы**

В ряде случаев вам может потребоваться изменение установленных режимов работы трекера.

Для этого перейдите в **Карточку объекта** из контекстного меню объекта или его выноски.

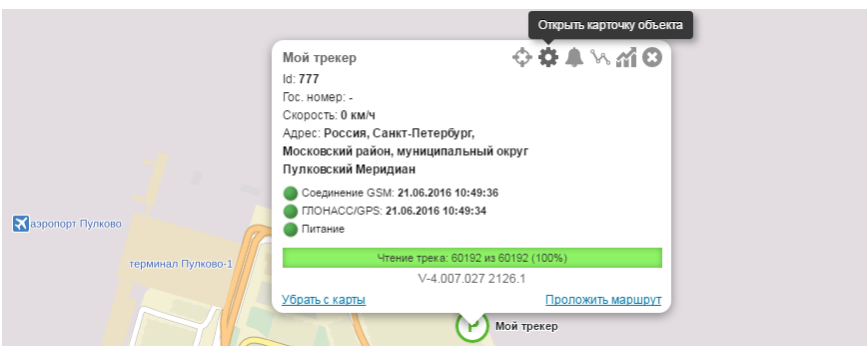

В **Карточке объекта** откройте вкладку **Оборудование** и перейдите по ссылке **Настроить прибор**.

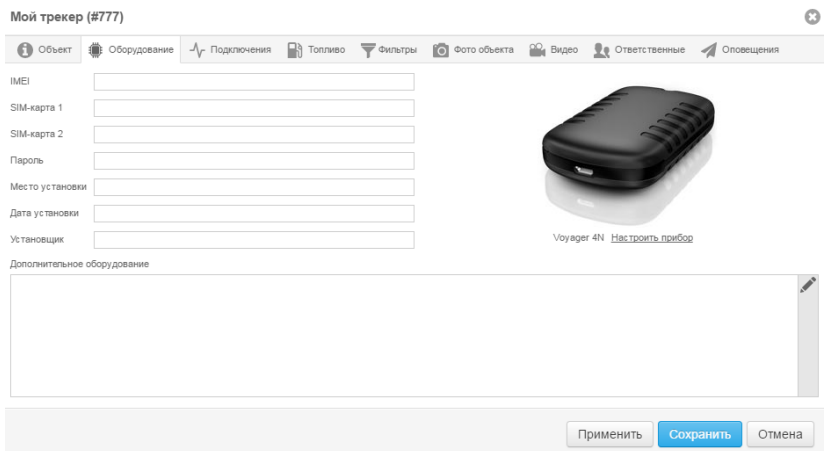

### В открывшемся окне программы настройки перейдите в раздел **Режим работы**. Выберите режим работы, соответствующий выполняемым трекером функциям.

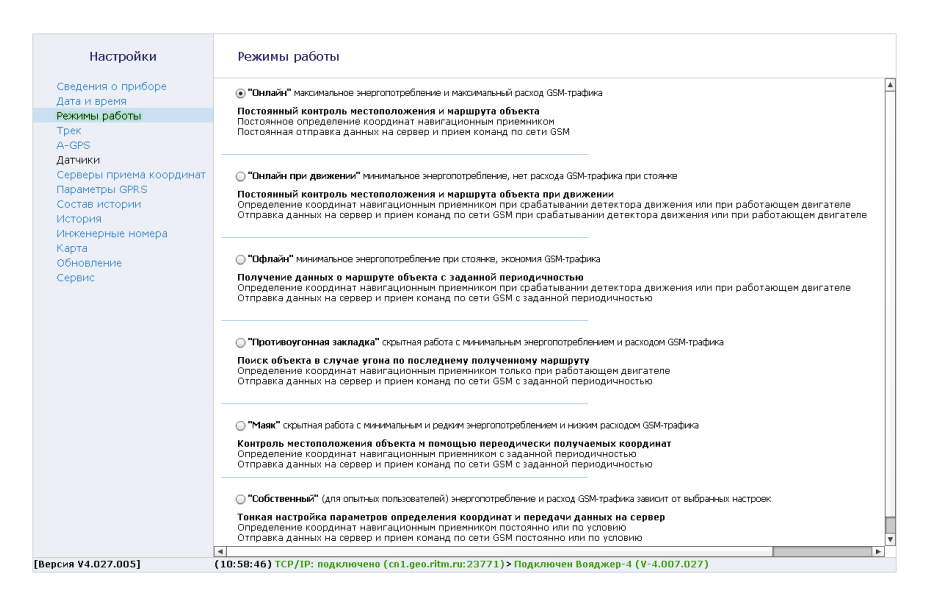

## **Настройка трекера**

В программе настройки производится полная настройка трекера в соответствующих разделах.

Узнать более подробную информацию о настройке трекера и рекомендации по установке Вы можете из руководства по эксплуатации

## **Альтернативные методы настройки**

Существуют альтернативные методы подключения к трекеру для настройки:

- через USB-кабель;
- через GSM CSD-соединение.

В этом случае настройка производится через универсальные программы настройки **ritm.conf** или **Ritm Configure**, которые расположены на сайте [www.ritm.ru](http://www.ritm.ru) в разделе **Документация и программы**.

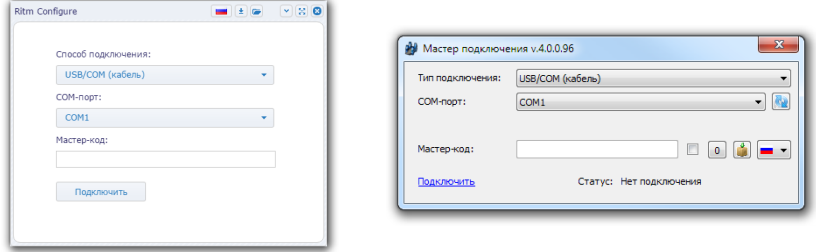

Альтернативные методы настройки используются, если трекер не может подключиться к **[geo.ritm.ru](http://geo.ritm.ru) с заводскими** настройками. Например, если используются SIM-карты регионального оператора сотовой связи.

## **Настройка через USB-кабель**

Перед подключением к трекеру установите необходимые драйверы с сайта [www.ritm.ru](http://www.ritm.ru).

Установите одну из программ настройки — **ritm.conf** или **RITM Configure**.

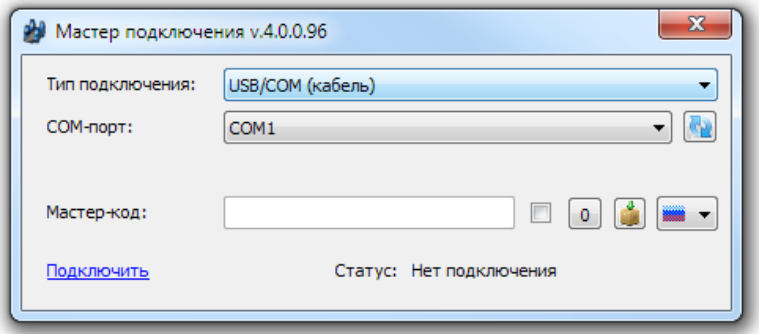

Запустите программу настройки и в окне подключения выберите:

- 1. **Тип соединения**: USB/COM (кабель).
- 2. **COM-порт**: тот порт, к которому подключен трекер.
- 3. **Мастер-код**: при заводских установках не используется.

Нажмите **Подключить**.

## **Настройка через CSD-соединение**

Перед подключением к трекеру подключите к компьютеру GSM-модем. Например, GSM-модем «Ритм» (USB).

Установите одну из программ настройки — **ritm.conf** или **RITM Configure**.

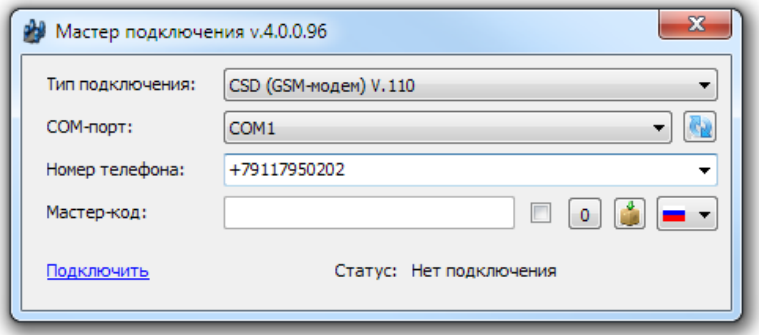

Запустите программу настройки и в окне подключения выберите:

- 1. **Тип соединения**: CSD (GSM-модем) V.110 или V.32.
- 2. **COM-порт**: тот порт, к которому подключен GSM-модем.
- 3. **Номер телефона**: номер телефона SIM-карты, установленной в трекер.
- 4. **Мастер-код**: при заводских установках не используется.

Нажмите **Подключить**.

## **Настройка APN**

### Для изменения настроек точки доступа APN откройте в программе настройки раздел **Параметры GPRS**.

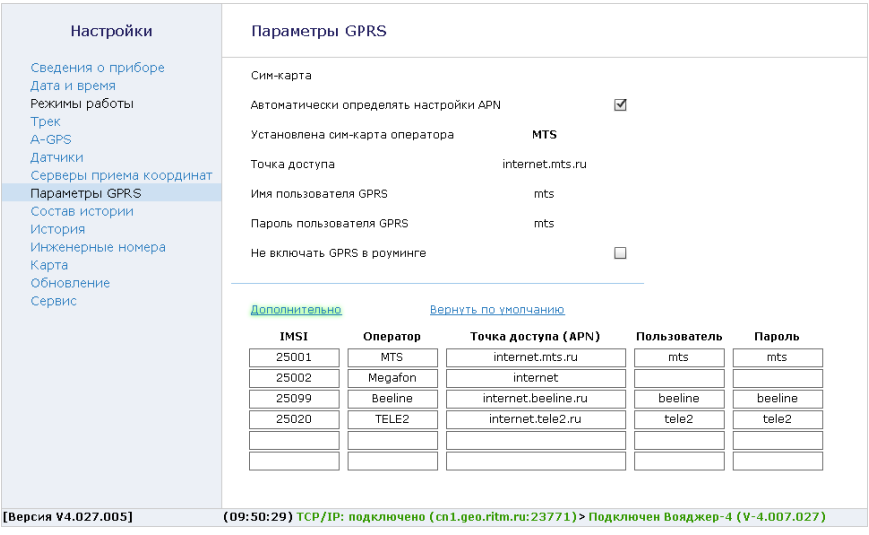

Если требуется, укажите корректные настройки, которые предоставляет оператор сотовой связи, чьи SIM-карты установлены в трекер.

Нажмите ссылку **Сохранить изменения**.

В случае необходимости также внесите изменения в разделе **Серверы приёма координат**. Корректные данные для подключения уточняйте у поставщика услуг мониторинга.